## 【パスワードを変更する方法】

パスワードを変更するめには、ホームページ「マイページログイン」ボタンもしくは「ログイン」ボタ ンから図書館システムへのログインを行った後に、「利用照会画面」に展開し「利用情報変更」からパス ワードの変更を行います。

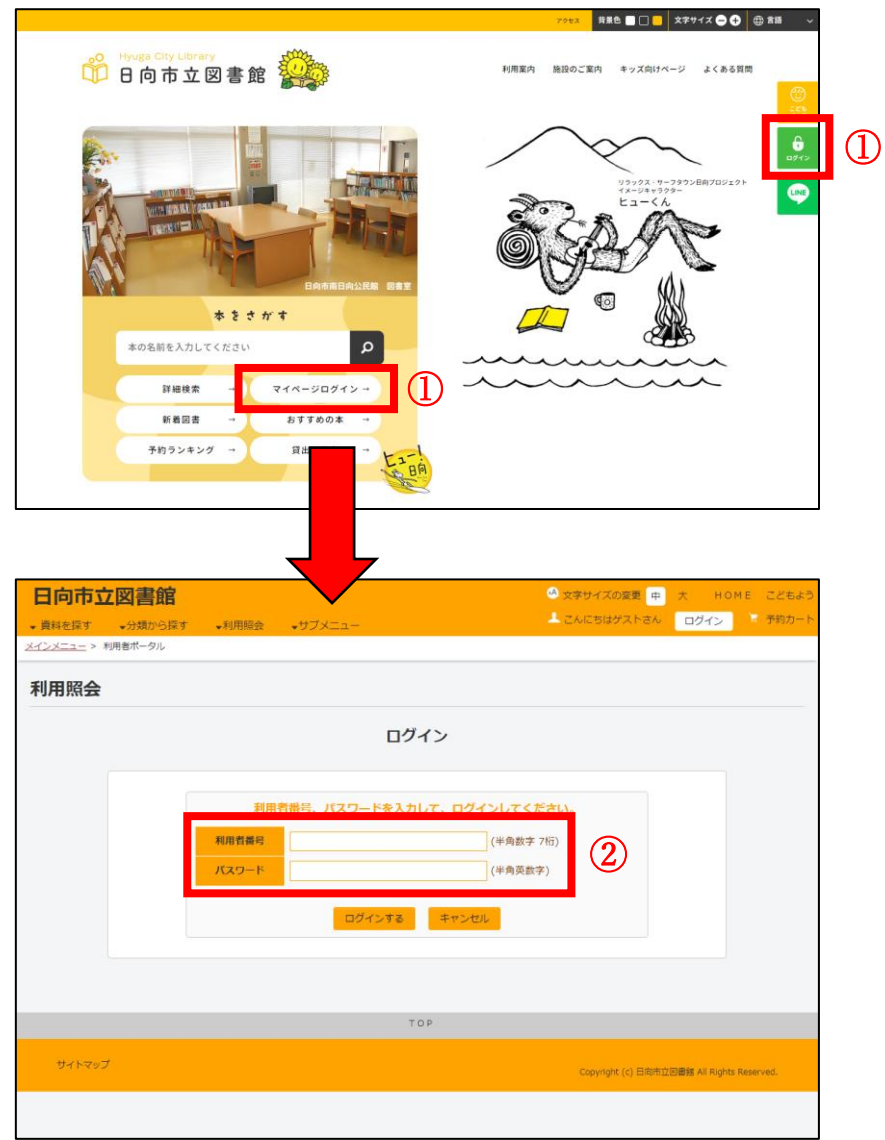

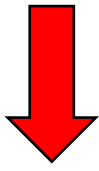

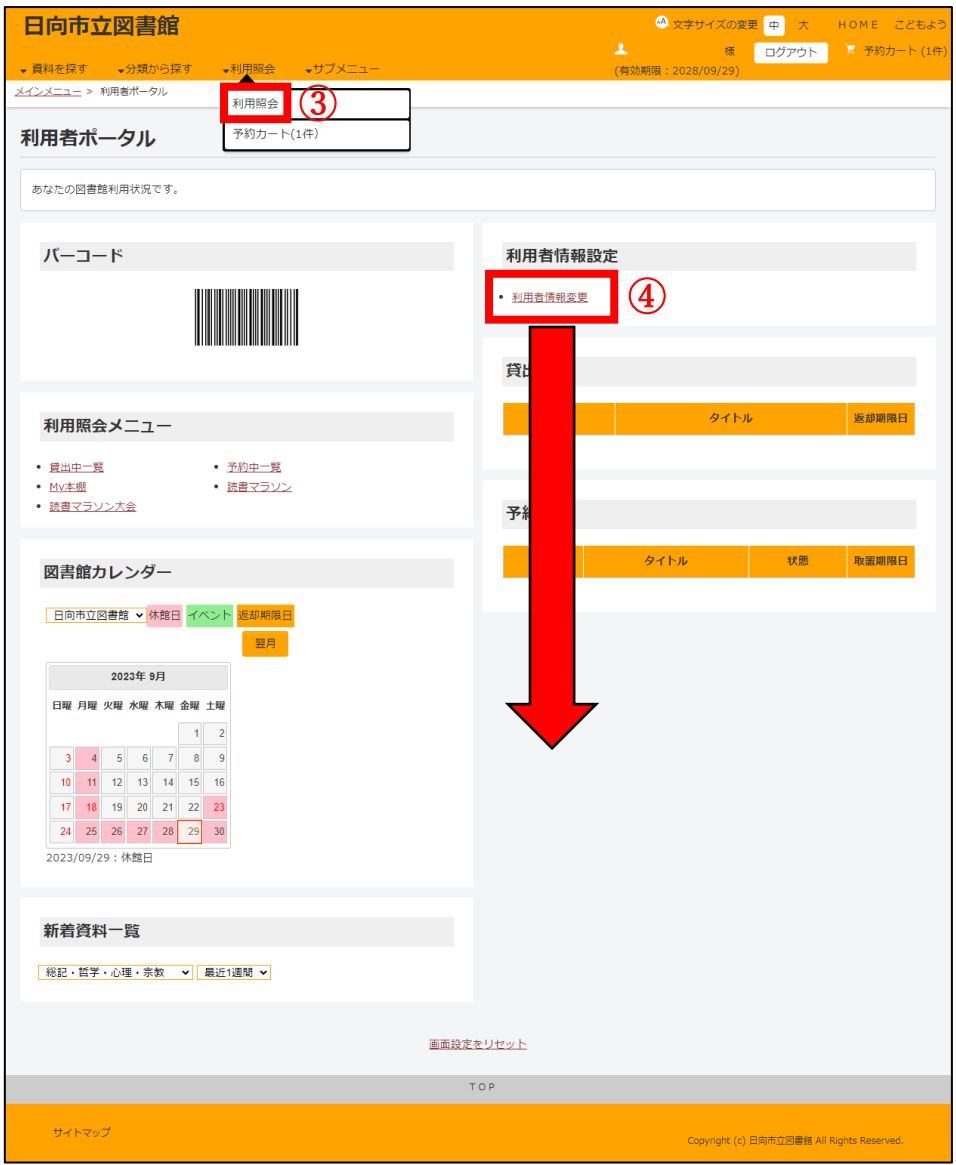

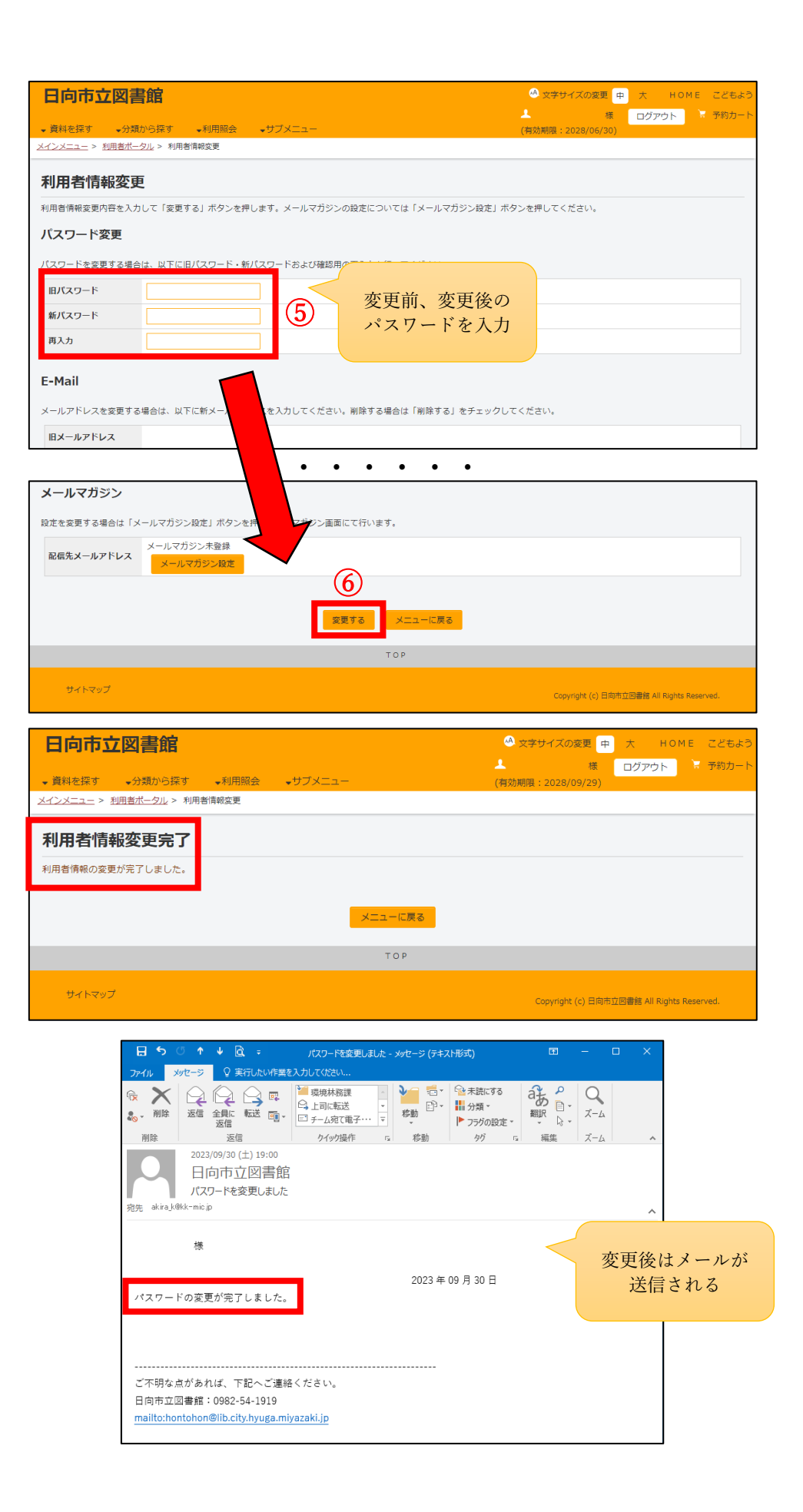